# Horloge Binaire

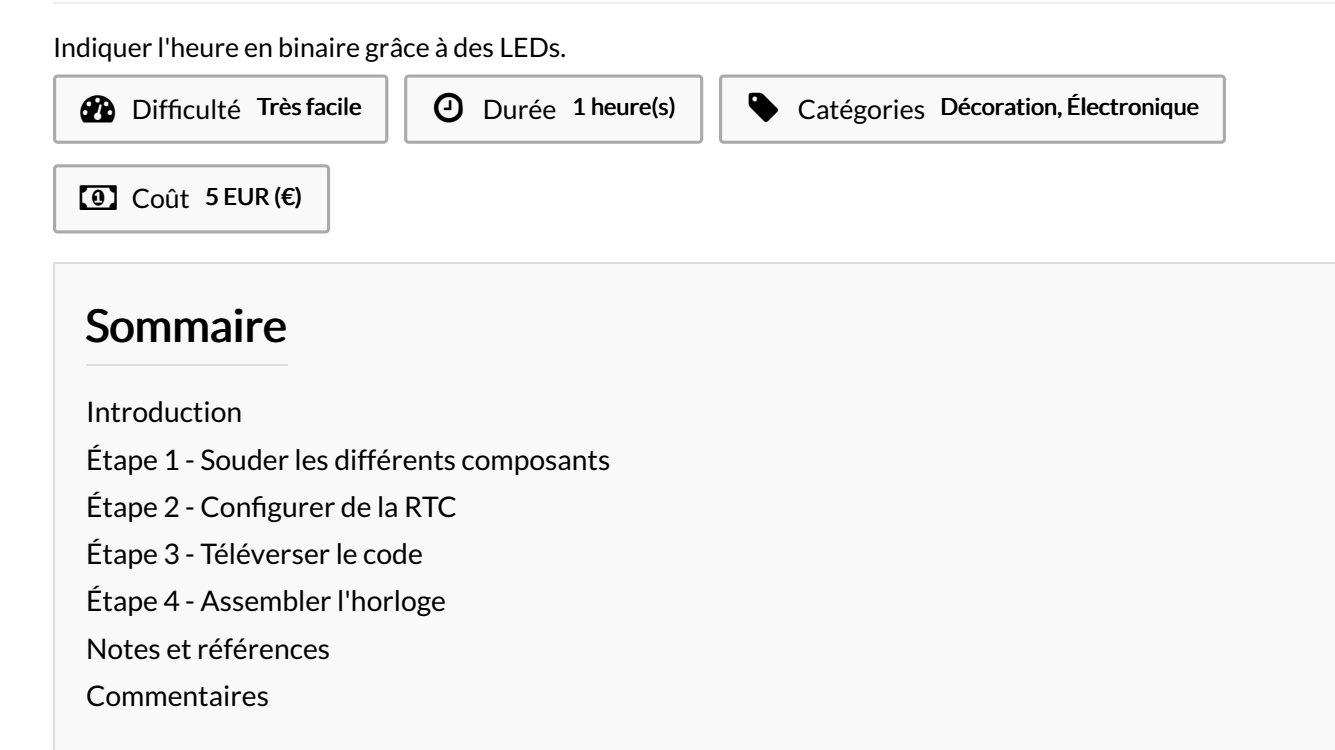

# <span id="page-0-0"></span>Introduction

J'ai eu l'idée de réaliser cette horloge en voyant une montre qui fonctionnait sur ce principe. C'est à dire en utilisant des LEDs comme indicateurs afin de donner l'heure. Une LED allumée signifiant un 1 et une LED éteinte un 0, avec cette méthode on peut facilement écrire n'importe quel nombre binaire.

Ici les LEDs jaunes donneront l'heure et les rouges les minutes

Ce tutoriel portera sur la réalisation du circuit électronique afin de pouvoir laisser libre court à votre créativité pour ce qui s'agit du support de l'horloge. Pour ma part, j'ai joué la carte de la récup' et du hacking en utilisant une enceinte "colonne" comme support.

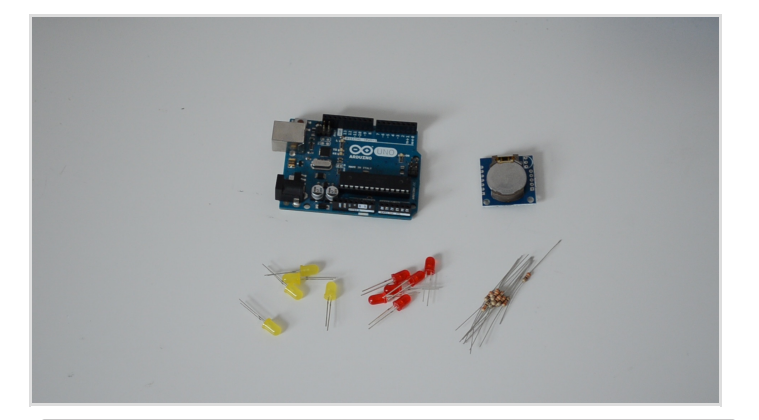

#### Matériaux

- Arduino Nano (ou autre)
- 11 LEDs de couleur (ici 6 rouges et 5 jaunes)
- 11 Résistances 330 Ohmes
- 1 RTC (DS1307)
- Des cables

### Outils

- Fer à souder
- Dremel ou perceuse (pour percer le support)
- Un pistolet à colle chaude

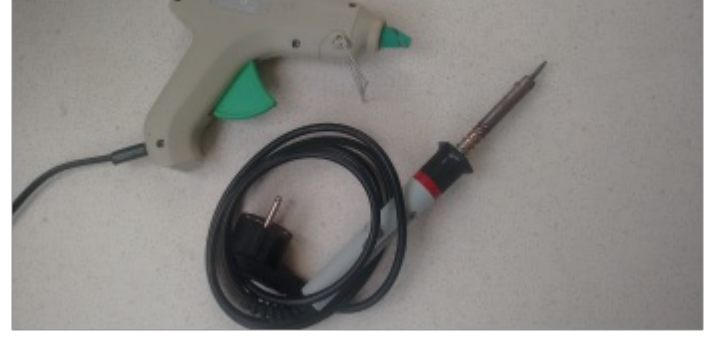

<https://github.com/AceFr/binary-clock/blob/master/binary-clock.ino>

<https://github.com/PaulStoffregen/DS1307RTC>

### <span id="page-1-0"></span>Étape 1 - Souder les différents composants

Souder l'anode (+) de vos LEDs une par une sur les PIN de l'Arduino :

 $\overline{+}$ L'anode ou pole positif de la LED est la tige la plus longue du composant.

Souder la cathode (-) de chaque LED à une résistance de 330 Ohms puis relier chaque résistance à une PIN GND de l'Arduino.

Souder les LEDs les moins nombreuses *(ici les jaunes)* sur les PINs numérotés de 2 à 6 et les autres *(les rouges)* sur les PINs de 7 à les surfacts de 7 à les moins nombreuses *(ici les jaunes)* surfacts de 7 à les moins 12.

- Souder la RTC à l'Arduino en respectant le cablage suivant :
- $SCL A5$ SDA – A4 GND – GND VCC - 5V

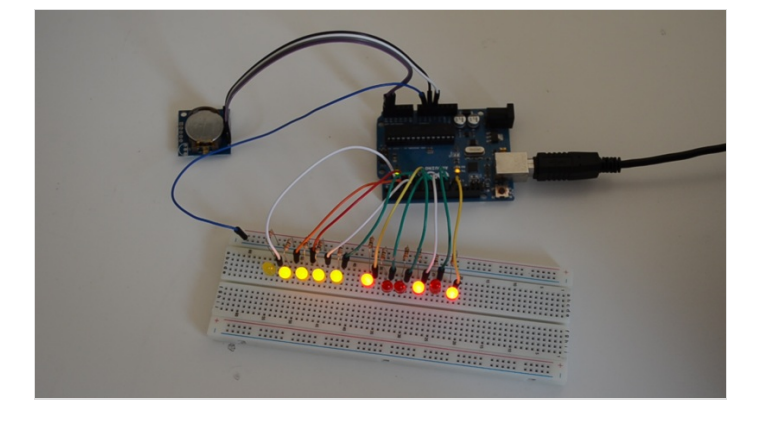

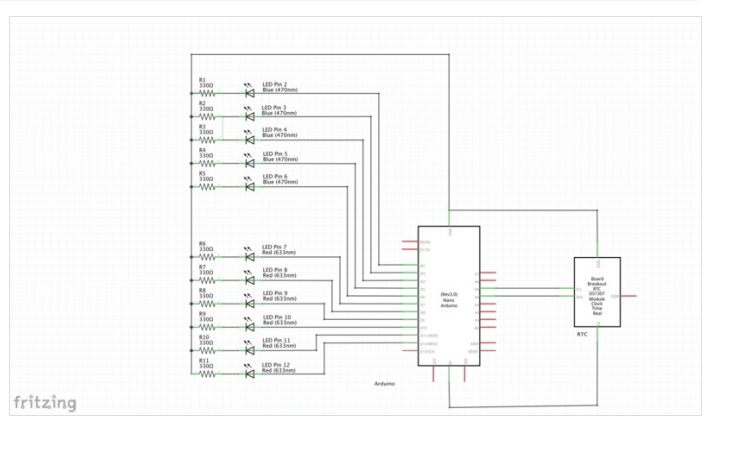

# <span id="page-2-0"></span>Étape 2 - Configurer de la RTC

- Télécharger la librairie "DS1307RTC" au début du tutoriel.
- Installer la librairie.

#### Croquis>Include Librairy>Add .ZIP Librairy

Exécuter le programme "SetTime" disponible dans les exemples pour mettre la RTC à l'heure.

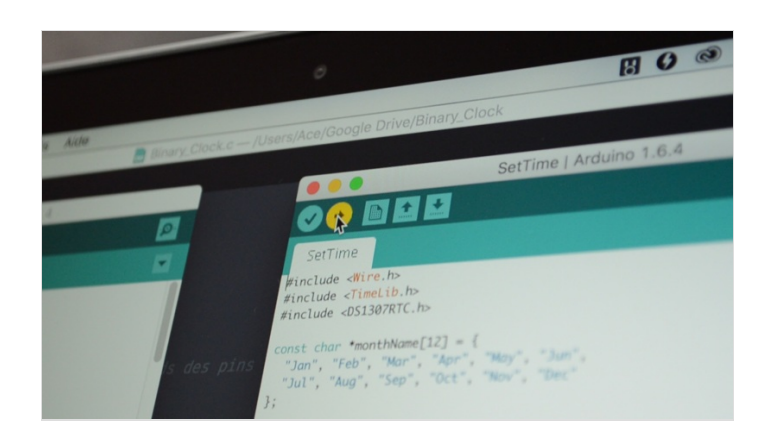

# <span id="page-2-1"></span>Étape 3 - Téléverser le code

- Récupérer le code Arduino au début du tutoriel.
- Le téléverser.

A Le code est commenté afin d'en faciliter la compréhension et fonctionne sur un principe de division euclidienne successive.

 $\sum_{n=1}^{\infty}$  Le code est volontairement simplifié, mais vous pouvez y ajouter des animations au niveau des LEDs (consulter le GitHub pour quelques exemples)

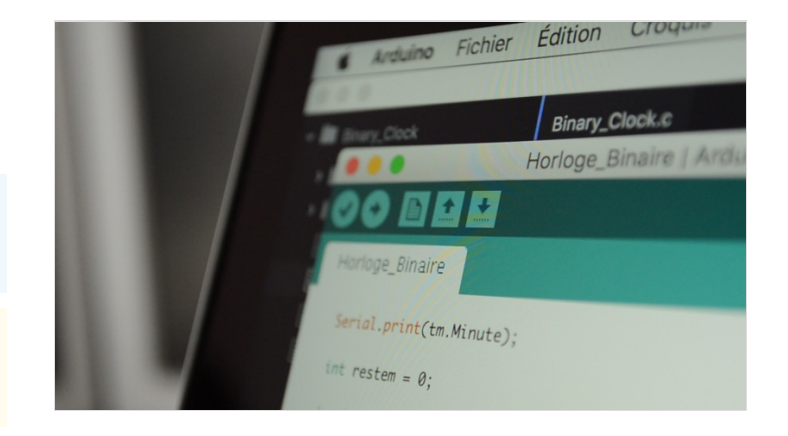

# <span id="page-2-2"></span>Étape 4 - Assembler l'horloge

- Percer votre support pour y placer vos LEDs.
- Monter le circuit à l'intérieur du support choisi et utiliser la colle chaude pour maintenir les LEDs en place.
- Personnaliser votre horloge.
	- La seconde horloge présentée appartient à Mathieu (@mr\_fish77), pour réaliser une boîte en medium similaire à la sienne je vous<br>De la seconde horloge présentée appartient à Mathieu (@mr\_fish77), pour réaliser une boîte en conseille les étapes 1 à 4 de son tuto "Fabriquer une [télécommande](http://beta.wikifab.org/index.php/Fabriquer_une_t%25C3%25A9l%25C3%25A9commande_pour_reflex) pour reflex"

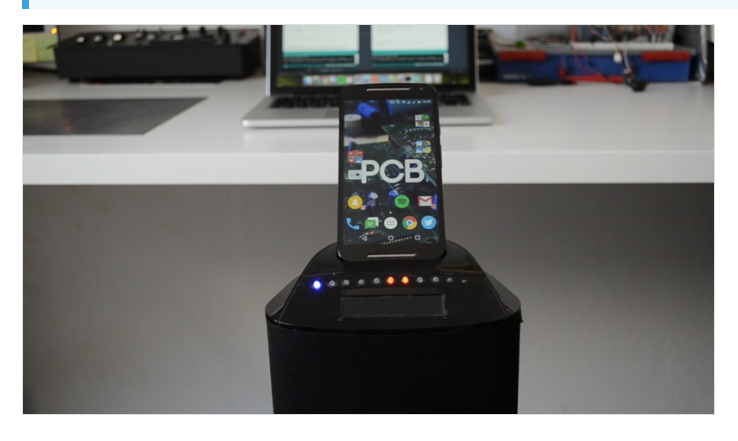

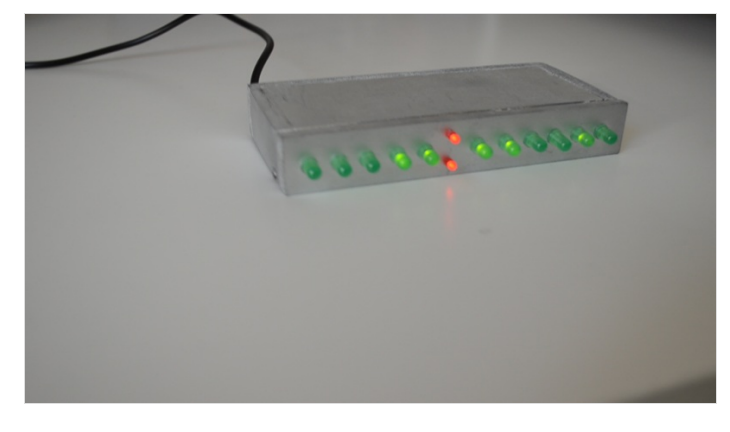

# <span id="page-2-3"></span>Notes et références

Lien utile : Wikipédia : Système binaire - [Comprendre](https://fr.wikipedia.org/wiki/Syst%25C3%25A8me_binaire) le binaire Inspiration : Montre The One - SC115B3 Merci à Mathieu (@mr\_fish77) pour le prêt de son horloge pour la photo.